# **django-thumbor Documentation**

*Release 0.5.5*

**Enrico Batista da Luz**

October 25, 2016

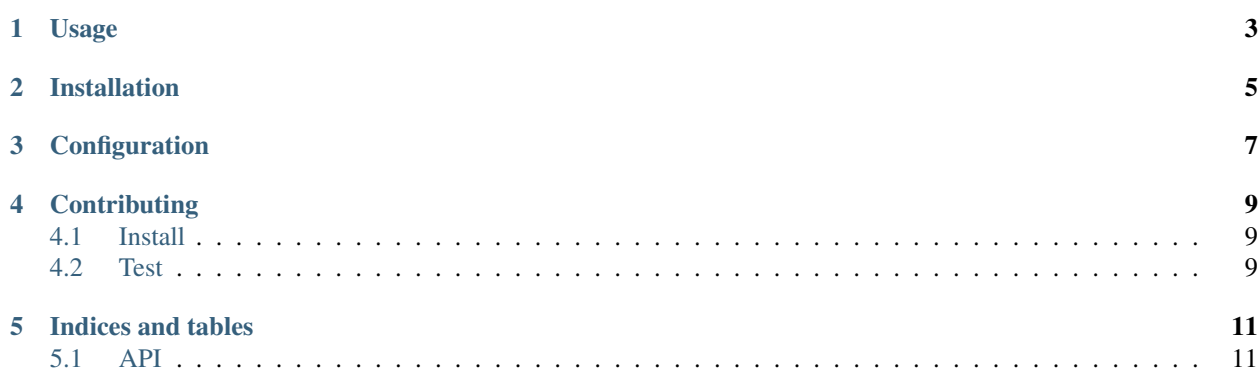

A django application to resize images using the [thumbor](https://github.com/globocom/thumbor) service.

### **Usage**

<span id="page-6-0"></span>Both thumbor\_url templatetag and the generate\_url helper uses the same arguments as [libthumbor,](https://github.com/heynemann/libthumbor) you can check the [wiki](https://github.com/heynemann/libthumbor/wiki) for more info.

On templates:

```
{% load thumbor_tags %}
<img src="{% thumbor_url '/media/image.jpg' width=300 %}" width="300" />
or
{% load thumbor_tags %}
<img src="{% thumbor_url model.image_field width=300 %}" width="300" />
```
If you need the result in a template variable, use *assign\_thumbor\_url* instead.

 $\{\%$  load thumbor\_tags  $\%$  } { $\%$  assign\_thumbor\_url '/media/image.jpg' width=300 as thumb\_url  $\%$  \ <img src="{{ $\{ \text{ thumb} \text{ url} \}$ }" width="300" />

#### Filters

Split [filters](https://github.com/thumbor/thumbor/wiki/Filters) with : (or use a list object):

```
{% load thumbor_tags %}
img src="{% thumbor_url url filters='watermark(http://domain.com/watermark.png,-10,-10,20):brightnes
<img src="{% thumbor_url url filters=filter_list %}" />
```
On code:

```
from django_thumbor import generate_url
resized = generate_url("/media/image.jpg", width=300)
```
#### Re-using argument sets (aliases)

You can re-use argument sets through globally defined aliases. This prevents repeating thumbnail parameters all over the code and can improve thumbor performance because thumbnails are re-used as well. If you're migrating from django-easy-thumbnails, you'll find the pattern very familiar, and it should make porting much more straight-forward.

On templates:

```
{% load thumbor_tags %}
<img src="{% thumbor_url '/media/image.jpg' alias="thumb-square" %}" />
```
On code:

```
from django thumbor import generate url
resized = generate_url("/media/image.jpg", alias="thumb-square")
```
And in your settings.py:

```
THUMBOR_ALIASES = {
    'thumb-square': {
        'width': 300,
        'height': 300,
        'filters': ['brightness(10)']}
}
```
#### Override server address

There is an extra parameter to specify a custom server to be used instead of settings. THUMBOR\_SERVER.

On templates:

```
{% load thumbor_tags %}
<img src="{% thumbor_url '/media/image.jpg' thumbor_server='http://localhost:8888/foo' width=300 %}" width="300" />
```
On code:

```
from django_thumbor import generate_url
custom_server = "http://localhost:8888/foo"
resized = generate_url(
    "/media/image.jpg", thumbor_server=custom_server, width=300)
```
**CHAPTER 2**

# **Installation**

<span id="page-8-0"></span>pip install django-thumbor

### **Configuration**

<span id="page-10-0"></span>Add the app to the INSTALLED\_APPS:

```
INSTALLED_APPS = (
    # ...
    'django_thumbor',
)
```
Here are the default settings that you can override:

```
# The host serving the thumbor resized images
THUMBOR_SERVER = 'http://localhost:8888'
# The prefix for the host serving the original images
# This must be a resolvable address to allow thumbor to reach the images
THUMBOR_MEDIA_URL = 'http://localhost:8000/media'
# If you want the static to be handled by django thumbor
# default as False, set True to handle it if you host your statics
THUMBOR_STATIC_ENABLED = False
# The prefix for the host serving the original static images
# this must be a resolvable address to allow thumbor to reach the images
THUMBOR_STATIC_URL = 'http://localhost:8000/static'
# The same security key used in the thumbor service to
# match the URL construction
THUMBOR_SECURITY_KEY = 'MY_SECURE_KEY'
# Default arguments passed to the `generate_url` helper or
# the `thumbor_url` templatetag
THUMBOR_ARGUMENTS = {}
# An alias represents a named set of arguments to the generate_url function
# or thumbor_url template tag. Use it to share general thumbnail
# configurations without repeating yourself.
THUMBOR_ALIASES = {}
```
# **Contributing**

## <span id="page-12-1"></span><span id="page-12-0"></span>**4.1 Install**

Fork, clone, create a virtualenv and run:

```
git clone git://github.com/ricobl/django-thumbor.git
mkvirtualenv django-thumbor
make install
```
## <span id="page-12-2"></span>**4.2 Test**

Add tests on testproject/tests, add code and run:

make test

**Indices and tables**

### <span id="page-14-2"></span><span id="page-14-1"></span><span id="page-14-0"></span>**5.1 API**

#### **5.1.1 Helpers**

#### **generate\_url**

django\_thumbor.**generate\_url**(*image\_url*, *alias=None*, *\*\*kwargs*)

```
{% load thumbor_tags %}
<img src="{% thumbor_url '/media/image.jpg' width=300 %}" width="300" />
```
### **5.1.2 Templates**

#### **thumbor\_url**

django\_thumbor.templatetags.thumbor\_tags.**thumbor\_url**(*image\_url*, *\*\*kwargs*)

```
{% load thumbor_tags %}
<img src="{% thumbor_url '/media/image.jpg' width=300 %}" width="300" />
```
- genindex
- modindex
- search

#### Index

# G

generate\_url() (in module django\_thumbor), [11](#page-14-2)

### T

thumbor\_url() (in module django\_thumbor.templatetags.thumbor\_tags), [11](#page-14-2)